# CycloLog® 2015 Release Notes

This document lists the additions, removals, visible changes and known issues of the 2015 release of CycloLog®.

For detailed information on using any of CycloLog® 2015 features, please refer to the help contained within the application or the tutorials on our website:

http://enresinternational.com/support/tutorials/

### **Additions**

- Well log data can be shown in the measured depth and true vertical depth domain.
- Well logs, breaks and reservoirs are synchronized over the MD and TVD domain.
- **•** Batch INPEFA<sup>®</sup> calculations possible by using breaks and reservoirs.
- Composite well charts can be directly edited from the well correlation panel.
- $\bullet$  INPEFA<sup>®</sup> curves updated directly while adjusting their boundaries.
- An End User License Agreement (EULA) is added to the installation process.
- Copyright message on the splash screen.
- Ability to select a domain when batch importing breaks, reservoirs and intervals into a well.
- Warnings included when user input does not fit requirements, instead of correction without notice.
- Increase of context sensitivity
- A histogram can now be generated directly from the right-click menu on a log in the workspace tree.
- A button to access break/reservoir templates is added to Edit breaks and Edit reservoirs menus to improve the workflow.
- Histogram properties have been made accessible through to the property grid.

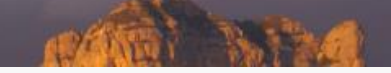

#### **Removals**

- A to Z sorting disabled in the property grid. Sorting caused link to parent nodes to be lost.
- Break set analysis removed.
- **•** Batch Export Reservoirs option removed.
- Additional depth bar option is removed from the Depth Bar Properties dialog.
- Check break / reservoir functionality.
- Chinese language option.
- Menu options while right clicking on a break/reservoir set in their respective managers. These options didn't work and are already available as buttons.
- Input fields for depth when multiple breaks/reservoirs are edited in one go.

#### **Changes**

- CycloLog<sup>®</sup> is now modular. It consists of a Basic module, Petrophysics module and the Clustering and Lithology module.
- Installation and deployment greatly simplified using software licensing of WIBU Systems instead of Flexera.
- When the Break or Reservoir managers are opened from the correlation panel, the well dropdown menu is enabled. This allows for a faster workflow.
- The Cluster Matrix Menu is now only accessible in projects that contain either K-Means and/or Native Clusters.
- The well dropdown menu in the Cluster Matrix menu only contains wells that contain K-Means and/or Native Clusters.
- Propagation of colors from log to composite well chart
- Layout properties of correlation lines now based on common properties of breaks. When properties of connected breaks are different, a default value is applied to the property.
- Reset of autosave clock after manual saving.
- A composite well chart cannot be deleted from the well correlation panel anymore by selecting it and hitting the 'delete' key on the keyboard. A "Delete chart" menu item is added to the right-click menu of a composite chart.
- Consistent and clearer labelling of menu items.
- When log data are added to a composite well chart column, the log name is automatically used as the header of the column.
- Connect breaks/reservoirs by set and name. Option accessible on the rightclick menu of the composite well chart in the well correlation panel.
- The color palette is not accessible anymore through the right-click menu on a log. It is accessible through the property grid.

## **ENRES International**

 When the break/reservoir manager is accessed through the main menu, the well in the well dropdown list is automatically set to that of the active log pane.

#### Fixes

- Many stability fixes, especially in the well correlation panel.
- Scale bar in the header of a composite well chart is adjusted when logs are shown in mirror style.
- Rendering artifacts that occurred when scrolling in the CycloLog<sup>®</sup> program window have been resolved.
- Boundary conditions were added to user input in order to fix associated memory leaks.
- All newly generated logs are now directly added to the workspace tree.
- Buttons remain attached to the Batch Import LAS Files menu when resizing this menu.
- The extra depth bar in a composite well chart now uses the right the scale spacing.
- Appearance of temporary breaklines unified for different type of panes.
- The header of a composite well chart is now properly aligned when changing the scale bar from feet to meter or vice versa.
- Log bar cleared when the CycloLog<sup>®</sup> instance is closed.
- Well identification at the cursor in a correlation panel now always displays the correct well
- The project name is always displayed, not just when opening a composite well chart or well correlation panel.
- A project name is immediately updated after using "Save as".
- Tool conflicts related to moving items (move break/reservoir, move INPEFA®, move column etc) have been resolved.

#### Known issues

- Opening a CycloLog 2012a project in CycloLog 2015 causes the loss of classified colors applied to logs.
- In a CycloLog project generated in Windows 8, filtered logs are not properly displayed when the project is opened in Windows 7.
- Tool conflict: Selecting multiple composite well charts and adding a reservoir in a well correlation panel both use SHIFT + left mouse button click.

#### **Contact**

It is very important for us to answer any questions you might have regarding our software. Please don't hesitate to contact us:

T: +31(0)30 227 0137

F: +31(0)30 227 0135

E: [support@enresinternational.com](mailto:support@enresinternational.com)

ENRES International

Euclideslaan 201

3584 BS Utrecht

The Netherlands

**ENRES International**